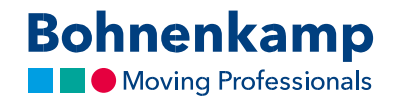

## Pageidavimų sąrašas

1. Jeigu norite prekę įtraukti į pageidavimų sąrašą, spustelėkite atitinkamą pageidavimų sąrašo piktogramą rezultatų sąraše arba prekės puslapyje.  $\sim$   $\sim$   $\sim$ 

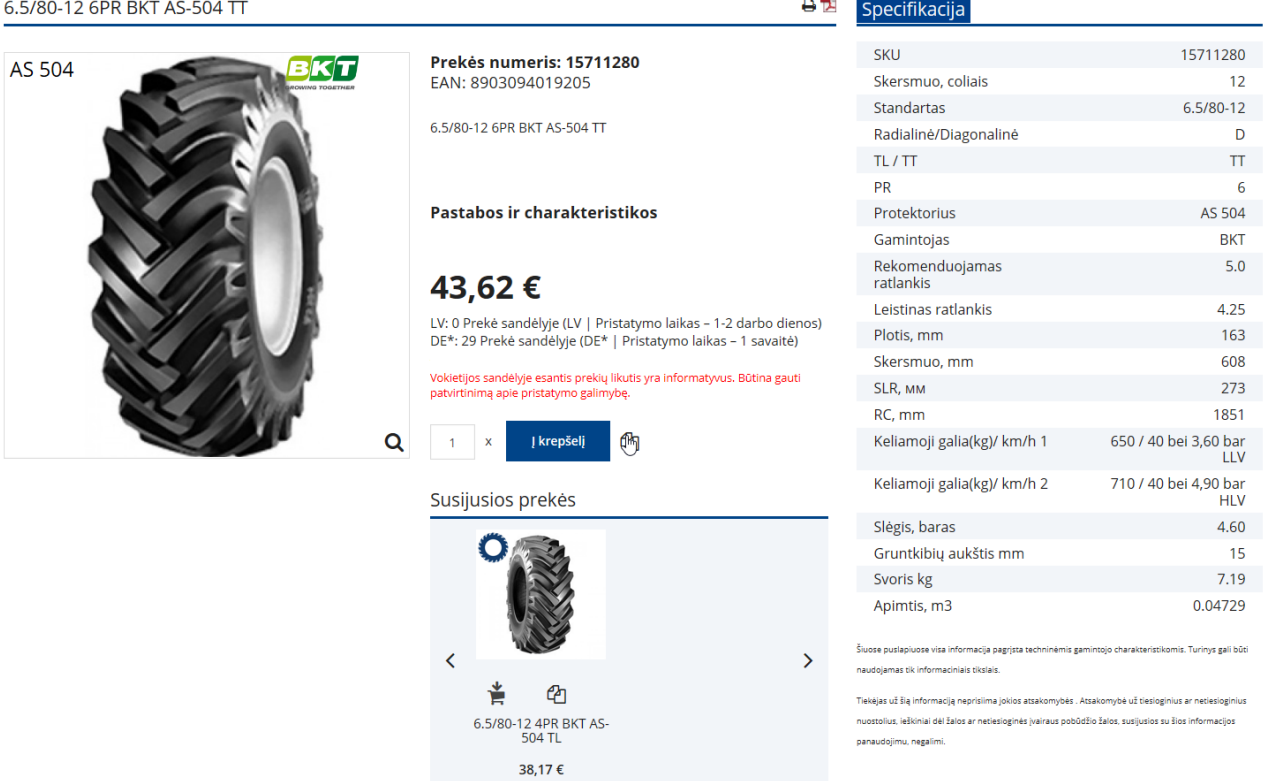

2. Pasirodys iškylantysis langas, kuriame turite spustelėti mygtuką "Į pageidavimų sąrašą".

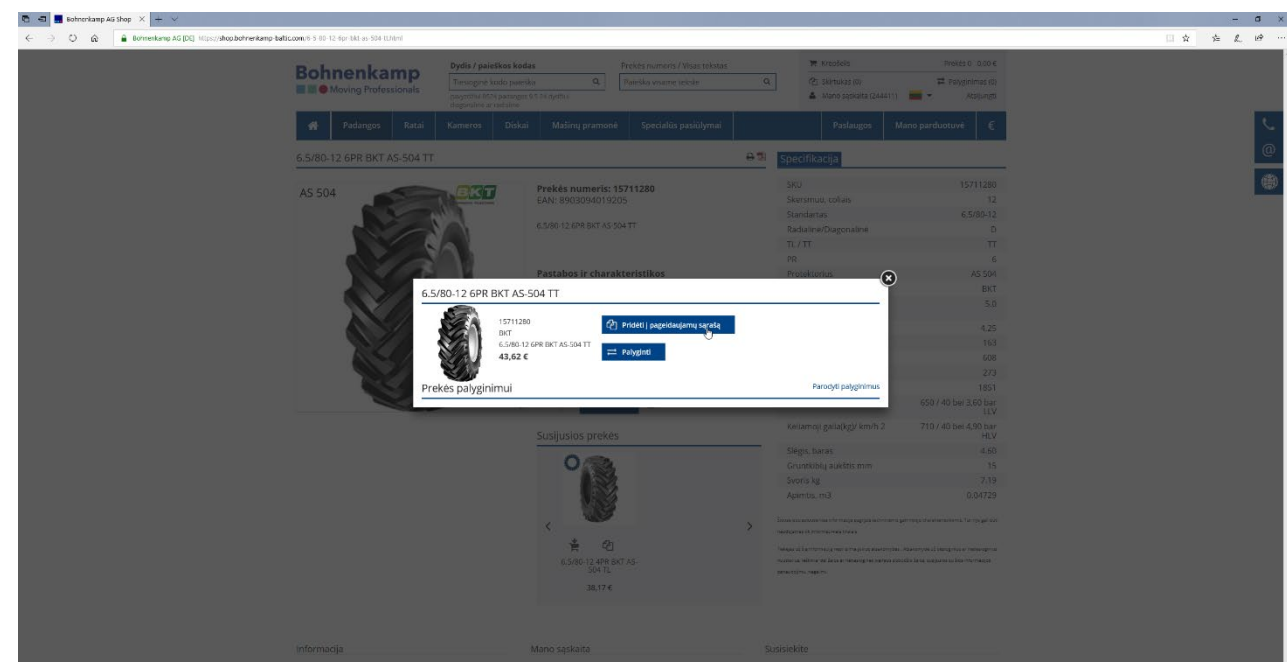

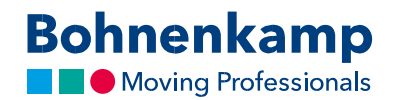

3. Atsidaryti asmeninį pageidavimų sąrašą galite spustelėję atitinkamą meniu parinktį viršutiniame dešiniajame kampe. Jį taip pat rasite savo vartotojo paskyroje.

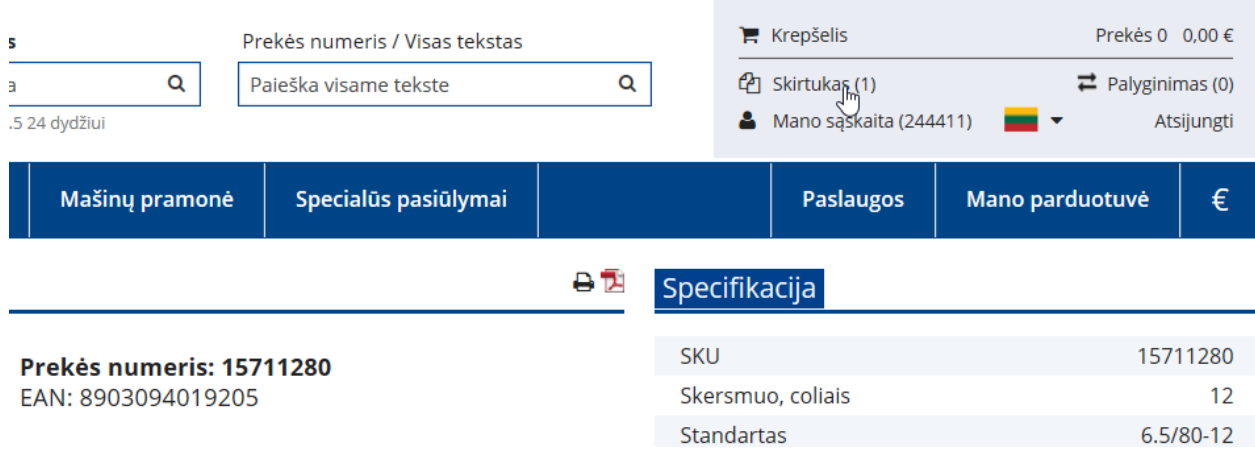

4. Pageidavimų sąraše esančias prekes galite įdėti į prekių krepšelį arba ištrinti iš sąrašo spustelėdami atitinkamus pageidavimų sąrašo skilties mygtukus.

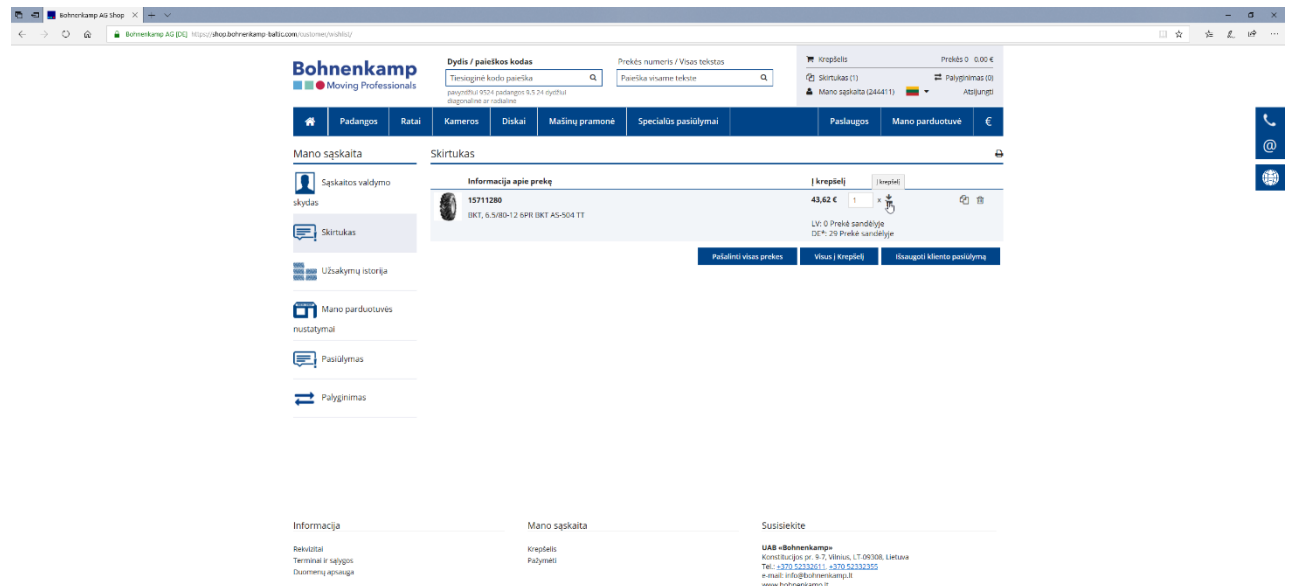